# *artus*® CMV QS-RGQ -sarjan käsikirja

Kvantitatiivinen in vitro -diagnostiikka

Käytettäväksi QIAsymphony® SP/AS- ja Rotor-Gene® Q -laitteiden kanssa

Versio 1

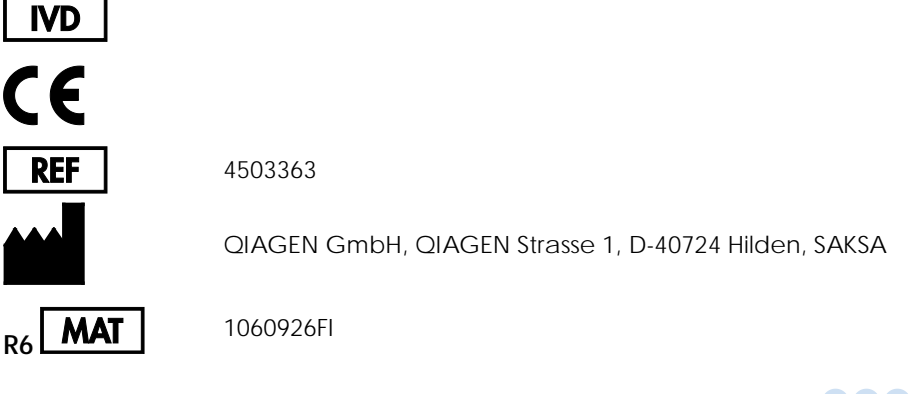

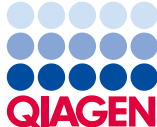

### Sisältö

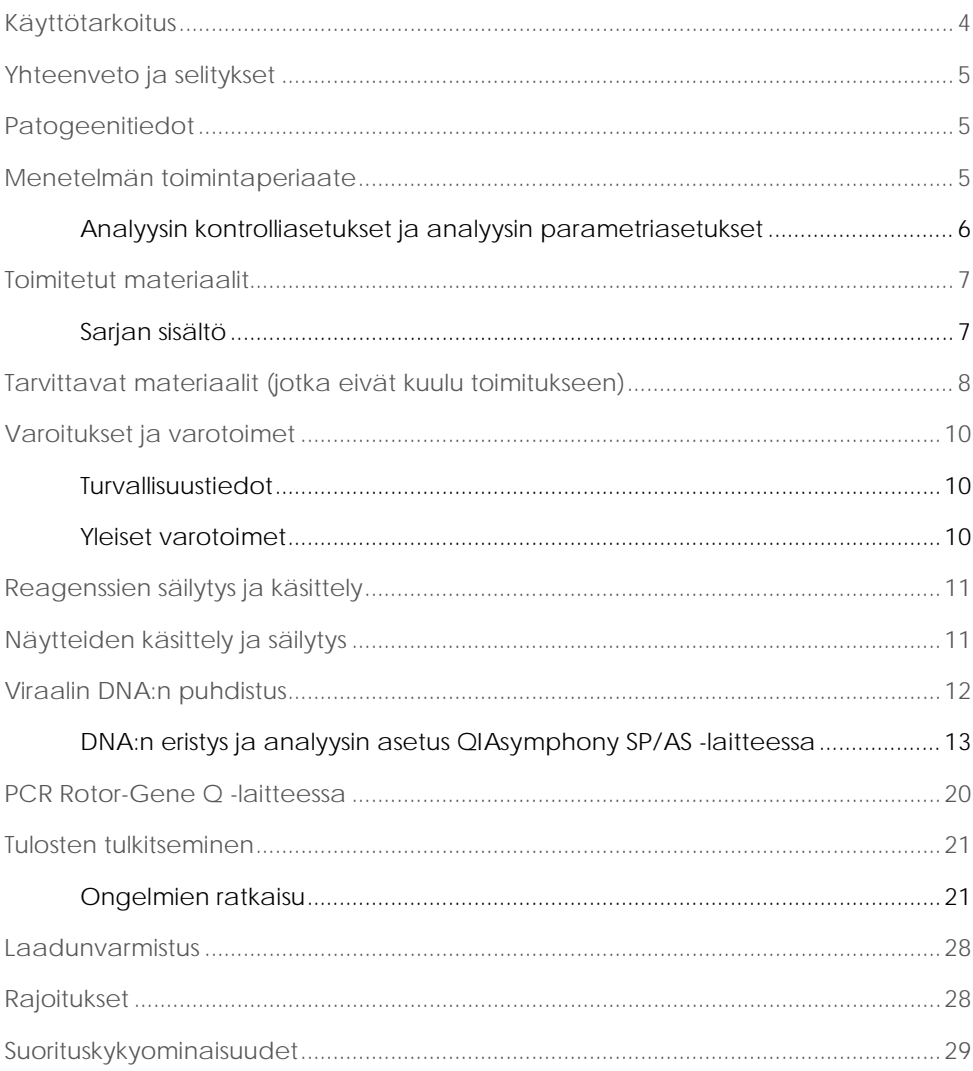

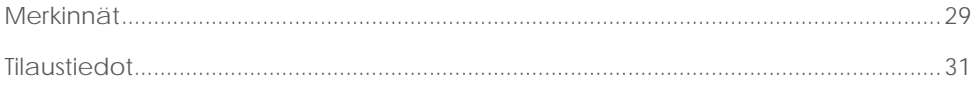

### <span id="page-3-0"></span>Käyttötarkoitus

*artus* CMV QS-RGQ -tarvikesarja on nukleiinihappojen in vitro -monistustesti sytomegaloviruksen (CMV) DNA:n kvantifiointiin ihmisen biologisista näytteistä. Tässä diagnostisessa testisarjassa käytetään polymeraasiketjureaktiota (PCR), ja se on konfiguroitu käytettäväksi QIAsymphony SP/AS- ja Rotor Gene Q -laitteiden kanssa. Jos haluat tarkat tiedot siitä, millä ihmisen biologisilla näytteillä tarvikesarjan toiminta on vahvistettu, katso tekniset tiedot osoitteesta www.qiagen.com/products/artuscmvpcrkitce.aspx, kohdasta Application Sheets.

QIAGEN jatkaa *artus* QS-RGQ -sarjojen muiden käyttötarkoitusten, kuten muiden näytetyyppien kanssa käyttämisen, kehittämistä ja validoimista.

Tämän käsikirjan viimeisin versio sekä tuotteeseen liittyvät sovellustiedot (Application Sheets) ovat saatavilla verkossa osoitteessa www.qiagen.com/products/artuscmvpcrkitce.aspx.

*artus* CMV QS-RGQ -tarvikesarja on tarkoitettu käytettäväksi taudin ennusteen luomiseen yhdessä kliinisten oireiden sekä muiden laboratoriomerkkiaineiden kanssa.

QIAGEN tarkkailee jatkuvasti analyysin suorituskykyä ja validoi uusia vaatimuksia, joten käyttäjien on varmistettava, että he käyttävät käyttöohjeiden uusinta versiota.

Huomautus: Tarkista ennen testien tekemistä uusien elektronisten etikettiversioiden saatavuus osoitteesta www.qiagen.com/products/artuscmvpcrkitce.aspx.

Kaikkia sarjoja voidaan käyttää vastaavien ohjeosien kanssa, kunhan käsikirjan versionumero ja muut etikettitiedot vastaavat sarjan versionumeroa. Versionumero näkyy kunkin sarjapakkauksen etiketissä. QIAGEN takaa, että kaikki testisarjaerät, joilla on sama versionumero, ovat yhteensopivia.

# <span id="page-4-0"></span>Yhteenveto ja selitykset

*artus* CMV QS-RGQ -sarja koostuu käyttövalmiista järjestelmästä CMV:n DNA:n detekointiin polymeraasiketjureaktion (PCR) avulla Rotor-Gene Q -laitteissa, kun näyte on valmisteltu ja analyysi määritetty QIAsymphony SP-/AS -laitteissa.

# <span id="page-4-1"></span>Patogeenitiedot

Ihmisen CMV on havaittavissa infektion saaneiden henkilöiden verestä, kudoksista ja miltei kaikista eritenesteistä. Virus voi siirtyä oraalisesti tai seksin välityksellä, verensiirron tai elinsiirron kautta, kohdunsisäisesti tai perinataalisesti. CMV-infektio johtaa usein oireettomaan infektioon, jota seuraa viruksen säilyminen kehossa koko elämän ajan. Jos aikuisella tai nuorella ilmenee oireita, ne muistuttavat mononukleoosin oireita ja niihin kuuluvat kuume, heikko maksatulehdus ja yleinen huonovointisuus. Vaikeita CMV-infektion etenemisiä on havaittu erityisesti tartunnan kohdussa saaneilla ja immuunipuutteisilla potilailla.

### <span id="page-4-2"></span>Menetelmän toimintaperiaate

CMV RG Master sisältää reagensseja ja entsyymejä, joilla monistetaan spesifisesti CMV-genomin emäsparin 105 alue ja havaitaan suoraan spesifinen amplikoni Rotor-Gene Q -laitteiden Cycling Green -fluoresenssikanavasta.

*artus* CMV QS-RGQ -sarja sisältää toisen rinnakkaisen monistusjärjestelmän, jonka avulla voidaan tunnistaa mahdollinen PCR-inhibitio. Inhibitio tunnistetaan Rotor Gene Q -laitteiden Cycling Yellow -fluoresenssikanavasta sisäisenä kontrollina (internal control, IC). CMV:n analyyttisen PCR:n tunnistusraja pysyy samana.

Mukana toimitetaan ulkoiset positiiviset kontrollit (CMV QS 1–4), joiden avulla viruksen DNA:n määrä voidaan määrittää. Lisätietoja saat tuotteen sovellustiedoista osoitteesta www.qiagen.com/products/artuscmvpcrkitce.aspx.

Negatiivinen kontrolli (vesi, PCR-laatu) tarkkailee PCR:ää kontaminaation varalta, ja sitä kutsutaan QIAsymphony-ohjelmistossa NTC:ksi (no template control).

### <span id="page-5-0"></span>Analyysin kontrolliasetukset ja analyysin parametriasetukset

Näytteen QIAsymphony SP -laitteessa puhdistusta varten analyysin kontrolliasetukset ovat yhdistelmä protokollasta ja lisäparametreista, kuten sisäisestä kontrollista. Jokaiseen protokollaan on asennettu valmiiksi analyysin oletuskontrolliasetukset.

Analyysin QIAsymphony AS -laitteessa asettamista varten analyysin parametriasetukset ovat yhdistelmä analyysin määritelmästä ja määritetyistä lisäparametreista, kuten replikaattien määrä ja analyysistandardien määrä.

Integroitua käyttöä varten QIAsymphony SP/AS -laitteessa analyysin parametriasetukset on linkitetty suoraan analyysin kontrolliasetuksiin, jolla määritellään näytteen puhdistusprosessi.

### <span id="page-6-0"></span>Toimitetut materiaalit

### <span id="page-6-1"></span>Sarjan sisältö

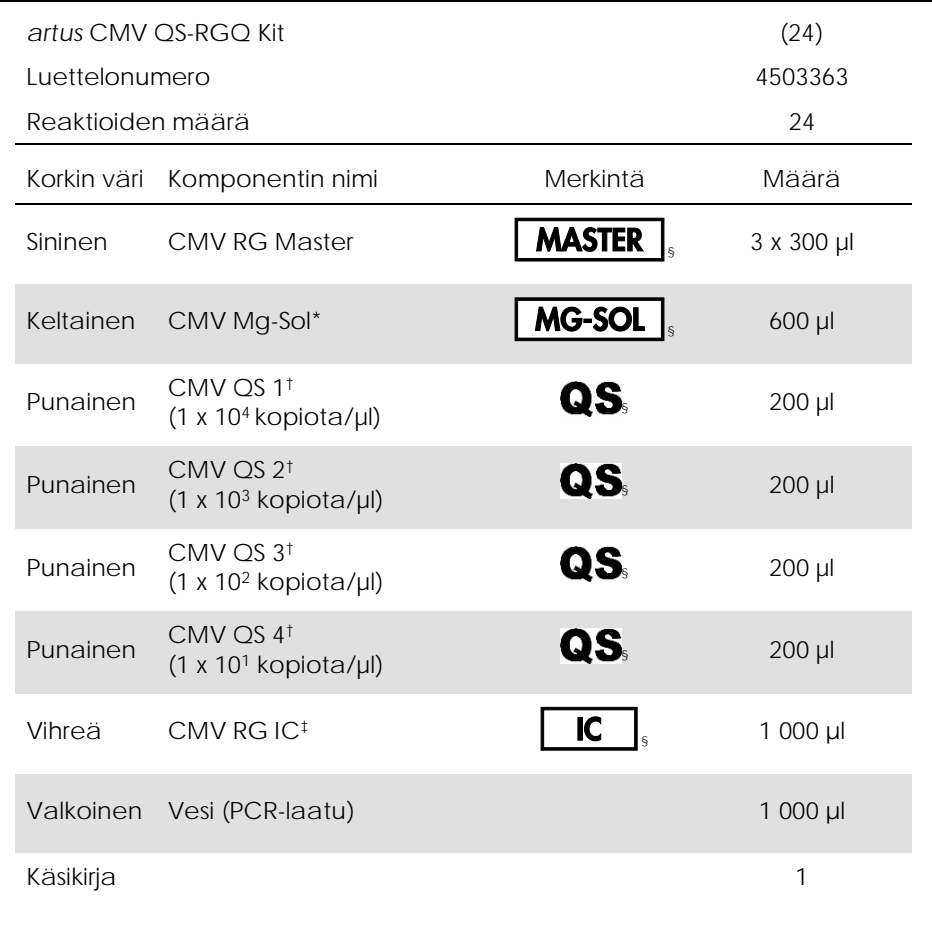

\* Magnesiumliuos.

† Kvantitointistandardi.

‡ Sisäinen kontrolli.

§ Katso merkintöjen luettelo ja määritelmät sivulta [29.](#page-28-1)

# <span id="page-7-0"></span>Tarvittavat materiaalit (jotka eivät kuulu toimitukseen)

**Tärkeää**: Varmista, että tässä menetelmässä käytettävät välineet on tarkastettu ja kalibroitu valmistajan ohjeiden mukaan.

Yleiset laboratoriolaitteet

- Säädettävät pipetit ja steriilit pipettikärjet, joissa on suodattimet
- Vortex-sekoitin
- Vesihaude, joka kykenee inkubaatioon 37 °C:n lämpötilassa
- Pöytämallinen sentrifugi, jossa on roottori 2 ml:n reaktioputkia varten ja joka kykenee sentrifugointiin nopeudella 6 800 x g.

Lisälaitteita ja -materiaaleja näytteiden valmisteluun

- QIAsymphony SP (QIAsymphony RGQ:n moduuli) (luettelonumero 9001297)
- QIAsymphony AP (QIAsymphony RGQ:n moduuli) (luettelonumero 9001301)
- QIAsymphony-ohjelmistoversio 4.0
- QIAsymphony DSP Virus/Pathogen kit (QIAsymphony DSP Virus/Pathogen -sarja) (luettelonumero 937036 tai 937055)
- QIAsymphony DSP DNA Mini Kit (QIAsymphony DSP DNA Mini -sarja) (tuotenro 937236)

PCR:n lisätarvikkeet

- Rotor-Gene Q MDx 5plex HRM- tai Rotor-Gene Q 5plex HRM -laite (QIAsymphony RGQ:n moduuli)
- Rotor-Gene Q -ohjelmistoversio 2.1 tai uudempi

Huomautus: Lisätietoja eri käyttötarkoitusten edellyttämistä materiaaleista saat tuotteen sovellustiedoista osoitteesta www.qiagen.com/products/artuscmvpcrkitce.aspx.

### <span id="page-9-0"></span>Varoitukset ja varotoimet

In vitro -diagnostiikkaan

### <span id="page-9-1"></span>Turvallisuustiedot

Työskenneltäessä kemikaalien kanssa on aina käytettävä asianmukaista laboratoriotakkia, kertakäyttökäsineitä ja suojalaseja. Lisätietoja on vastaavissa käyttöturvallisuustiedotteissa (safety data sheets, SDS). Ne ovat saatavilla PDFmuotoisina verkossa sivulla [www.qiagen.com/safety,](http://www.qiagen.com/safety) jossa voit tarkastella ja tulostaa kaikkien QIAGEN-sarjan ja sarjakomponentin käyttöturvallisuustiedotteita.

QIAsymphony DSP Virus/Pathogen -sarjojen turvallisuustiedot näet kyseisen sarjan käsikirjasta. QIAsymphony DSP DNA Mini -sarjojen turvallisuustiedot näet kyseisen sarjan käsikirjasta. Laitemoduulien turvallisuustiedot näet kyseisen laitteen käyttöoppaasta.

Hävitä näyte-, neste- ja analyysijäte kansallisten ja paikallisten turvallisuus- ja ympäristömääräysten mukaisesti.

<span id="page-9-2"></span>Yleiset varotoimet

Noudata aina seuraavia ohjeita:

- Käytä steriilejä pipettikärkiä, joissa on suodattimet.
- Pidä manuaalisissa toimenpiteissä putket suljettuina aina, kun se on mahdollista, ja vältä kontaminaatiota.
- Sulata kaikki osat huolellisesti huoneenlämpötilassa (15–25 °C) ennen analyysin aloittamista.
- Sekoita sulatetut osat (pipetoimalla toistuvasti ylös ja alas tai pulssivorteksoimalla) ja sentrifugoi lyhyesti. Varmista, ettei reagenssiputkissa ole vaahtoa eikä kuplia.
- Älä sekoita keskenään osia sarjoista, joiden eränumerot poikkeavat toisistaan.
- Varmista, että tarvittavat sovittimet jäähdytetään valmiiksi 2–8 °C:n lämpötilaan.
- Työskentele ripeästi ja pidä PCR-reagenssit jäässä tai jäähdyttimessä ennen niiden täyttämistä.
- Siirry työnkulun vaiheesta suoraan seuraavaan vaiheeseen ilman taukoja. Siirtoaika kunkin moduulin (QIAsymphony SP, QIAsymphony AS ja Rotor-Gene Q) välillä ei saa ylittää 30 minuuttia.

### <span id="page-10-0"></span>Reagenssien säilytys ja käsittely

*artus* CMV QS-RGQ -sarjan komponentteja on säilytettävä –15...–30 °C:n lämpötilassa. Ne ovat stabiileja etikettiin merkittyyn viimeiseen käyttöpäivämäärään saakka. Toistuvaa sulatusta ja pakastusta ( >2 kertaa) on vältettävä, sillä se saattaa heikentää analyysin suoritusta.

# <span id="page-10-1"></span>Näytteiden käsittely ja säilytys

Lisätietoja eri käyttötarkoitusten edellyttämästä näytteiden käsittelystä ja säilytyksestä saat tuotteen sovellustiedoista osoitteesta www.qiagen.com/products/artuscmvpcrkitce.aspx.

### <span id="page-11-0"></span>Viraalin DNA:n puhdistus

*artus* CMV QS-RGQ -sarjan on vahvistettu olevan yhteensopiva viruksen DNA:n puhdistusvaiheen kanssa, kun QIAsymphony SP suorittaa puhdistuksen ihmisen plasmasta käyttäen QIAsymphony DSP Virus/Pathogen -tarvikesarjaa. Katso kaikki tiedot reagenssisylinteriampullin valmistamisesta QIAsymphony SP -laitteessa suoritettavaa näytteen puhdistusvaihetta varten *QIAsymphony DSP Virus/Pathogen* -*käsikirjasta (QIAsymphony DSP Virus/Pathogen Handbook)*.

*artus* CMV QS-RGQ -sarjan on vahvistettu olevan yhteensopiva viruksen DNA:n puhdistusvaiheen kanssa, kun QIAsymphony SP suorittaa puhdistuksen ihmisen kokoverestä käyttäen QIAsymphony DSP DNA Mini -tarvikesarjaa. Katso ohjeet QIAsymphony

SP -laitteen näytteenpuhdistusvaiheen edellyttämään reagenssisylinteriampullin valmisteluun *QIAsymphony DNA* -käsikirjasta (*QIAsymphony DNA Handbook*).

Sisäisen kontrollin ja kantaja-RNA:n (CARRIER) käyttö

QIAsymphony DSP Virus/Pathogen -sarjojen ja QIAsymphony DSP DNA Mini -sarjan käyttäminen yhdessä *artus* CMV QS-RGQ -sarjan kanssa edellyttää sisäisen kontrollin (CMV RG IC) lisäämistä puhdistusprosessiin näytteen valmistelun ja sen jälkeisen analyysin tehon valvontaa varten. Lisäksi QIAsymphony DSP Virus/Pathogen -sarjat ja QIAsymphony DSP DNA Mini -sarja saattavat edellyttää kantaja-RNA:n valmistelua (CARRIER). Tarkat tiedot sisäisestä kontrollista ja kantaja-RNA:n (CARRIER) käyttämisestä näet tuotteen sovellustiedoista osoitteesta [www.qiagen.com/products/artuscmvpcrkitce.aspx.](http://www.qiagen.com/products/artuscmvpcrkitce.aspx)

#### Nukleiinihappojen tuotto

Kantaja-RNA:n (CARRIER) kanssa valmistellut eluaatit saattavat sisältää paljon enemmän kantaja-RNA:ta (CARRIER) kuin kohdenukleiinihapot. Suosittelemme käyttämään kvantitatiivisia monistamismenetelmiä tuottojen määrittämiseen.

Nukleiinihappojen säilytys

Jos kyseessä on lyhytaikainen, enintään 24 tuntia kestävä säilytys, suosittelemme säilyttämään puhdistetut nukleiinihapot 2–8 °C:n lämpötilassa. Jos kyseessä on pitkäaikainen, yli 24 tuntia kestävä säilytys, suosittelemme säilytystä –20 °C:n lämpötilassa.

QIAsymphony SP/AS -laitteiden käytön aloittaminen

- 1. Sulje kaikki lokerot ja suojukset.
- 2. Käynnistä QIAsymphony SP/AS -laitteet ja odota, kunnes Sample Preparation (Näytteen valmistelu) -näyttö tulee näkyviin ja alustusprosessi on päättynyt.
- <span id="page-12-0"></span>3. Kirjaudu sisään laitteeseen (vetolaatikoiden lukitus poistetaan).

DNA:n eristys ja analyysin asetus QIAsymphony SP/AS laitteessa

Seuraavassa kuvataan QIAsymphony DSP Virus/Pathogen -sarjojen ja QIAsymphony DSP DNA Mini -sarjan käytön yleisprotokolla. Kunkin sovelluksen yksityiskohtaiset tiedot, kuten tiedot putkista ja määristä, on ilmoitettu tuotteen sovellustiedoissa osoitteessa www.qiagen.com/products/artuscmvpcrkitce.aspx.

Tärkeitä huomioita ennen kuin aloitat

 Varmista, että tunnet QIAsymphony SP/AS -laitteiden käyttötavan. Katso lisätietoja laitteiden mukana toimitetuista ohjeista, ja katso käyttöohjeiden uusimmat versiot

Internet-osoitteesta www.qiagen.com/products/qiasymphonyrgq.aspx.

 Ennen kuin käytät reagenssisylinteriampullia (reagent cartridge, RC) ensimmäistä kertaa, tarkista, että sylinteriampullin (RC) puskureissa QSL2 ja QSB1 ei ole sakkaa.

Tarvittaessa poista puskuria QSL2 ja QSB1 sisältävät kaukalot reagenssisylinteriampullista (RC) ja inkuboi 30 minuuttia 37 °C:n lämpötilassa. Ravistele välillä, jotta sakka liukenee. Varmista, että asetat urat takaisin oikeaan paikkaan. Jos reagenssisylinteriampulli on jo lävistetty, varmista, että kaukalot suljetaan uudelleenkäytettävillä tiivisteliuskoilla. Inkuboi sitten koko reagenssisylinteriampullia (RC) 30 minuuttia 37 °C:n lämpötilassa vesihauteessa. Ravistele välillä.

- Vältä reagenssisylinteriampullin (RC) voimakasta ravistelua, sillä se voi johtaa vaahtoutumiseen, joka saattaa vaikeuttaa nestetason havaitsemista.
- Työskentele ripeästi ja pidä PCR-reagenssit jäässä tai jäähdyttimessä ennen niiden täyttämistä.
- Reagenssimäärät on optimoitu riittämään 24 reaktioon per sarja ja per ajo.
- Kaikki reagenssit on sulatettava kokonaan, sekoitettava (pipetoimalla toistuvasti ylös ja alas tai nopeasti vorteksoimalla) ja sentrifugoitava nopeudella 6 800 x *g* vähintään 3 sekunnin ajan ennen jokaista käyttöä. Vältä reagenssien vaahtoutumista.
- Näytteen valmistelusta syntyneiden eluaattien ja kaikkien *artus* CMV QS-RGQ sarjan komponenttien on osoitettu olevan stabiileja laitteessa vähintään 96 näytteen ja 72 analyysin määrityksen puhdistukseen kuluvan normaalin ajan, kun puhdistukseen sisältyy enintään 30 minuutin siirtoaika QIAsymphony SP:stä QIAsymphony AS:ään ja enintään 30 minuutin siirtoaika QIAsymphony AS:stä Rotor-Gene Q -laitteeseen.

Ennen aloittamista suoritettavat valmistelut

- Valmistele kaikki tarvittavat seokset. Valmistele tarvittaessa kantaja-RNA:ta (CARRIER) ja sisäistä kontrollia sisältävät seokset juuri ennen aloittamista. Lisätietoja saat tuotteen sovellustiedoista osoitteesta www.qiagen.com/products/artuscmvpcrkitce.aspx.
- Varmista ennen toimenpiteen aloittamista, että magneettiset hiukkaset ovat suspendoituneet täysin. Vorteksoi magneettisia hiukkasia sisältävää uraa voimakkaasti vähintään 3 minuutin ajan ennen ensimmäistä käyttökertaa.
- Poista magneettisia hiukkasia sisältävän uran kansi ennen reagenssisylinteriampullin (RC) asettamista paikalleen ja avaa entsyymiputket. Varmista, että entsyymitelineet on tasapainotettu huoneenlämpöisiksi (15– 25 °C).
- Varmista, että reagenssisylinteriampullin (RC) päälle on asetettu puhkaisukansi (piercing lid, PL) ja että magneettisia hiukkasia sisältävän uran kansi on poistettu, tai, jos reagenssisylinteriampullu (RC) on osittain käytetty, varmista, että uudelleenkäytettävät tiivisteliuskat on poistettu.
- Jos näytteet on viivakoodattu, suuntaa näytteet putkikuljettimessa siten, että viivakoodit ovat kohti viivakoodinlukijaa, joka on Sample-lokerossa QIAsymphony SP -laitteen vasemmalla puolella.

#### QIAsymphony SP -laitteen määritykset

- 1. Sulje QIAsymphony SP/AS -laitteiden kaikki lokerot ja suojukset.
- 2. Käynnistä laitteet ja odota, kunnes näytössä näkyy Sample Preparation (Näytteen valmistelu) -ikkuna ja alustustoimenpide on valmis. Virtakytkin on QIAsymphony SP -laitteen vasemmassa alakulmassa.
- 3. Kirjaudu sisään laitteisiin.
- 4. Valmistele alla mainitut lokerot tuotteen sovellustietojen mukaisesti. Sovellustiedot ovat saatavilla osoitteessa www.qiagen.com/products/artuscmvpcrkitce.aspx**.**
- Waste-lokero Tee tarveaineiden skannaus valmistelun jälkeen.
- Eluate-lokero Tee tarveaineiden skannaus valmistelun jälkeen.
- Reagents and Consumables -lokero Tee tarveaineiden skannaus valmistelun jälkeen.
- Sample-lokero
- 5. Käytettäessä Integrated run (Integroitu ajo) -asetusta syötä QIAsymphonykosketusnäytössä jokaiselle käsiteltävälle näyte-erälle tarvittavat tiedot.
- 6. Valitse analyysin parametriasetukset ajoa varten ja määritä ne ja vastaava ASerä näytteille.

Tietoja analyysin parametriasetuksista ja esiasetetusta eluutiomäärästä on vastaavassa sovellusasiakirjassa.

Lisätietoja QIAsymphony SP/AS -laitteen integroiduista ajoista on laitteen käyttöoppaissa.

- 7. Tarkista integroidun ajon asettamisen aikana, että näytteen laboratoriotarvikkeet, näytteen tyyppi (näyte, EC+ ja EC–) on määritetty oikein. Tietoja kuhunkin lokeroon täytettävistä kulutustavaroista ja komponenteista on vastaavassa sovellusasiakirjassa.
- 8. Kun olet antanut kaikkia integroidun ajon eriä koskevat tiedot, poistu Integrated run (Integroitu ajo) -asetuksista napsauttamalla Ok-painiketta.
- 9. Integroidun ajon yhteenvedon kaikkien erien tila vaihtuu tilasta LOADED (Täytetty) tilaan QUEUED (Jonossa). Heti kun jokin erä on jonossa, Run (Aja) -painike tulee näkyviin. Aloita prosessi painamalla Run (Aja) -painiketta. Kaikki käsittelyvaiheet ovat täysin automaattisia.

#### QIAsymphony AS -laitteen määritykset

- 1. Avaa integroidun ajon jonotuksen jälkeen QIAsymphony AS -laitteen lokerot. Tarvittavat täytettävät komponentit näkyvät kosketusnäytössä.
- 2. Varmista aina, että toimit seuraavasti ennen integroitua ajoa:
	- Aseta kärkien syöttölaite paikalleen.
	- Hävitä kärkien hävityspussi.
	- Asenna tyhjä kärkien hävityspussi.
- 3. Määritä ja täytä analyysiteline(et).

Esijäähdytetyssä sovittimessa / esijäähdytetyissä sovittimissa oleva(t) analyysiteline(et) on täytetty Assay-aukkoon/aukkoihin.

Lisätietoja analyysitelineistä saat tuotteen sovellustiedoista osoitteesta www.qiagen.com/products/artuscmvpcrkitce.aspx.

4. Tarkista jäähdytyspaikkojen lämpötila.

Kun tavoitejäähdytyslämpötilat on saavutettu, kunkin aukon vieressä oleva pieni asteriski on vihreä.

5. Yhdistä kaikki saman tarvikesarjan CMV RG Master -putket yhteen putkeen ennen käyttöä.

Huomautus: Sakeiden reagenssien käsittely manuaalisilla pipeteillä saattaa olla vaikeaa. Varmista, että koko CMV RG Master -määrä siirretään putkeen.

6. Täytä jokainen reagenssiputki tarvittavalla määrällä asianmukaista reagenssia laitteen ohjelmiston antamien täyttötietojen mukaisesti.

Huomautus: Kaikki reagenssit on sulatettava kokonaan, sekoitettava (pipetoimalla toistuvasti ylös ja alas tai nopeasti vorteksoimalla) ja sentrifugoitava nopeudella 6 800 x *g* vähintään 3 sekunnin ajan ennen jokaista käyttöä. Vältä vaahdon tai kuplien muodostumista, sillä se saattaa aiheuttaa detektointivirheitä. Työskentele ripeästi ja pidä PCR-komponentit jäässä tai jäähdyttimessä ennen niiden täyttämistä.

- 7. Täytä reagenssiteline ja aseta reagenssiputket ilman kansia reagenssien esijäähdytettyjen sovittimien oikeisiin paikkoihin vastaavan sovellusasiakirjan mukaisesti.
- 8. Täytä kertakäyttöiset suodatinkärjet Eluate and Reagents- ja Assays-lokeroihin vastaavassa sovellusasiakirjassa ilmoitetun kärkityyppien tarvittavan määrän mukaisesti.
- 9. Sulje Eluate and Reagents- ja Assays-lokerot.
- 10. Aloita kunkin lokeron skannaaminen valitsemalla Scan (Skannaa) lokeron sulkemisen yhteydessä.

Tarvikkeiden skannauksen aikana tarkistetaan aukot, sovittimet, suodatinkärjet ja kärkien syöttölaite sekä tiettyjen reagenssimäärien oikea täyttö. Korjaa tarvittaessa mahdolliset virheet.

Analyysin asettaminen alkaa automaattisesti sen jälkeen, kun QIAsymphony SP -laitteen puhdistusvaihe on suoritettu ja eluaattitelineet on siirretty QIAsymphony AS -laitteeseen.

- 11. Kun ajo on suoritettu, valitse analyysin asetusten Overview (Yhteenveto) -näytössä Remove (Poista). Avaa Assays-lokero ja tyhjennä analyysiteline(et).
- 12. Lataa tulos- ja sykleritiedostot.
- 13. Jos useita QIAsymphony AS -eriä konfiguroidaan integroituun ajoon, täytä QIAsymphony AS -lokerot uudelleen kohdan 1 ohjeista alkaen.
- 14. Jatka kohdasta [PCR Rotor-Gene Q -laitteessa,](#page-19-0) sivu [20.](#page-19-0)
- 15. Suorita QIAsymphony AS -laitteen säännöllinen huolto Rotor-Gene Q -laitteen PCR-ajon aikana tai myöhemmin.

Integroidun työnkulun vuoksi kaikki instrumentit on puhdistettava, kun työnkulku on suoritettu loppuun.

Noudata *QIAsymphony SP/AS U* -*käyttöopas — yleinen kuvaus (QIAsymphony SP/AS User Manual — General Description)* -käyttöoppaan huolto-ohjeita. Pyri

minimoimaan ristikontaminaation riski suorittamalla kunnossapitotoimenpiteet säännöllisesti.

### <span id="page-19-0"></span>PCR Rotor-Gene Q -laitteessa

Tärkeitä huomioita ennen kuin aloitat

- Tutustu huolellisesti Rotor-Gene Q -laitteeseen ennen protokollan aloittamista. Tutustu laitteen käyttöoppaaseen.
- Varmista, että kutakin PCR-ajoa kohden on kaikki 4 kvantitointistandardia sekä ainakin yksi negatiivinen kontrolli (vesi, PCR-laatu). Standardikuvaajan luominen edellyttää, että kussakin PCR-ajossa käytetään kaikkia 4 kvantitointistandardia, jotka tuotteen mukana on toimitettu (CMV QS 1–4).
- 1. Sulje PCR-putket ja aseta ne Rotor-Gene Q -laitteen 72-kuoppaiseen roottoriin.
- 2. Varmista, että Rotor-Gene Q -laitteen 4-liuskaputket siirretään oikeaan suuntaan, jotta jäähdytyssovittimen ja roottorin sijainti-indeksit vastaavat toisiaan.
- 3. Varmista, että lukitusrengas (Rotor-Gene Q -laitteen lisävaruste) on paikallaan roottorin päällä, jotta putket eivät vahingossa avaudu ajon aikana.
- 4. Siirrä sykleritiedosto QIAsymphony AS -laitteesta Rotor Gene Q -tietokoneeseen.
- 5. Aloita CMV:n DNA:n tunnistaminen luomalla lämpötilaprofiili ja käynnistämällä ajo. Noudata osoitteessa www.qiagen.com/products/artuscmvpcrkitce.aspx annettuja tuotteen sovellustietoja.

Ohjelmistokohtaiset ohjeet Rotor-Gene Q -laitteen ohjelmointia varten ovat saatavilla osoitteessa www.qiagen.com/products/artuscmvpcrkitce.aspx tuotteen protokollatietojen kohdassa *Settings to run* artus *QS RGQ Kits* (*artus* QS RGQ -sarjojen ajoasetukset).

### <span id="page-20-0"></span>Tulosten tulkitseminen

Katso tiedot tulosten tulkinnasta tuotteen sovellustiedoista osoitteessa www.qiagen.com/products/artuscmvpcrkitce.aspx.

### <span id="page-20-1"></span>Ongelmien ratkaisu

Tämä ongelmien ratkaisuopas voi auttaa mahdollisissa esiin tulevissa ongelmissa. Yhteystiedot ovat takakannessa ja osoitteessa [www.qiagen.com.](http://www.qiagen.com/)

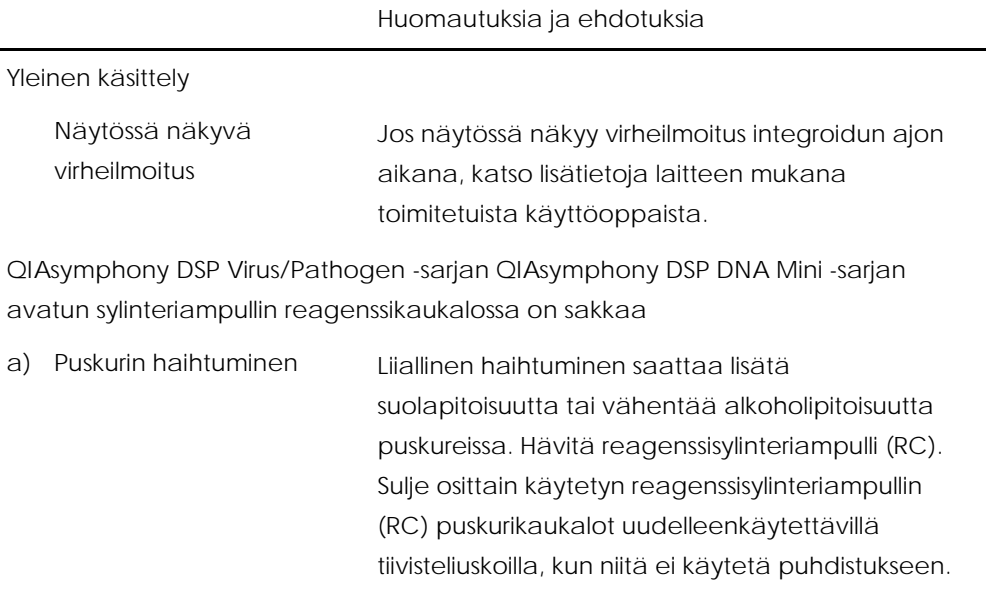

#### *artus* CMV QS RGQ -sarjan käsikirja 05/2016 21

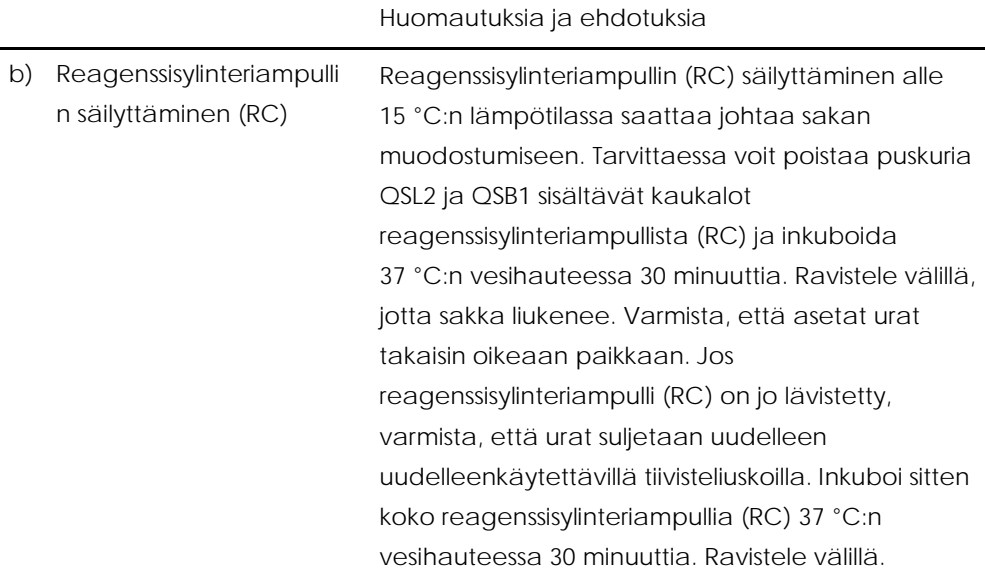

<span id="page-21-0"></span>Nukleiinihappojen vähäinen tuotto

- a) Magneettiset hiukkaset eivät suspendoituneet uudelleen kokonaan Varmista ennen toimenpiteen aloittamista, että magneettiset hiukkaset ovat suspendoituneet täysin. Vorteksoi vähintään 3 minuuttia ennen käyttöä.
- b) Pakastettuja näytteitä ei sekoitettu kunnolla sulattamisen jälkeen Varmista pakastettujen näytteiden perusteellinen sekoittuminen ravistelemalla niitä varovasti sulatuksen aikana.
- c) Kantaja-RNA:ta (CARRIER) ei lisätty Sekoita kantaja-RNA (CARRIER) puskuriin AVE (AVE) tai ATE (ATE) ja sekoita se asianmukaiseen määrään puskuria AVE (AVE) tai ATE (ATE) sen mukaan, mitä tuotteen sovellustiedoissa osoitteessa www.qiagen.com/products/artuscmvpcrkitce.asp

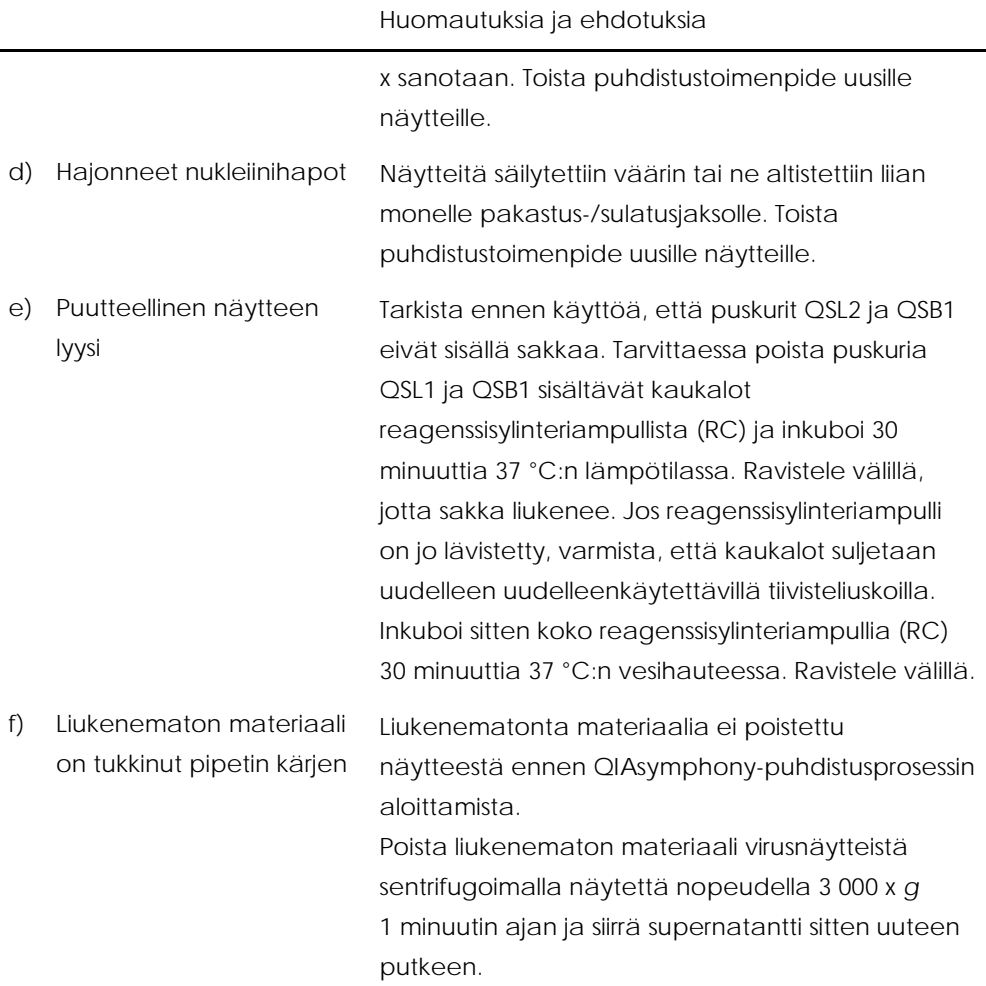

#### Huomautuksia ja ehdotuksia

QIAsymphony AS havaitsee master-määrän olevan riittämätön

Koko master-määrää ei ole siirretty putkeen.

Yhdistä kaikki saman tarvikesarjan CMV RG Master -putket yhteen putkeen ennen käyttöä. Sakeiden reagenssien käsittely manuaalisilla pipeteillä saattaa olla vaikeaa. Varmista, että koko mastermäärä siirretään putkeen.

Viskoosisten reagenssien osalta suosittelemme aspiroimaan 5 % enemmän manuaalisia pipettejä käytettäessä (esim. säädä pipetti 840 µl:aan 800 µl:aa varten).

Vaihtoehtoisesti annostele neste hitaasti, suorita blow-out kohdeputken seinämässä, poista kärki nesteestä, vapauta pipetin mäntä ja odota vielä 10 sekuntia. Jäljellä oleva neste virtaa alas kärkeä pitkin ja voidaan puhaltaa pois painamalla pipetin mäntää uudelleen. Nesteen uuttamista voidaan parantaa käyttämällä PCR-tyyppisiä suodatinkärkiä, joissa on merkintä Low retention (Vähäinen retentio).

Ei signaalia positiivisilla kontrolleilla (CMV RG QS 1–4) fluoresenssikanavassa Cycling Green.

a) PCR-tietojen analysointia varten valittu fluoresenssikanava ei ole yhdenmukainen protokollan kanssa Datan analysoimisessa pitää valita Cycling Green fluoresenssikanava analyyttistä CMV:n PCR:ää varten ja Cycling Yellow -fluoresenssikanava sisäisen kontrollin PCR:ää varten.

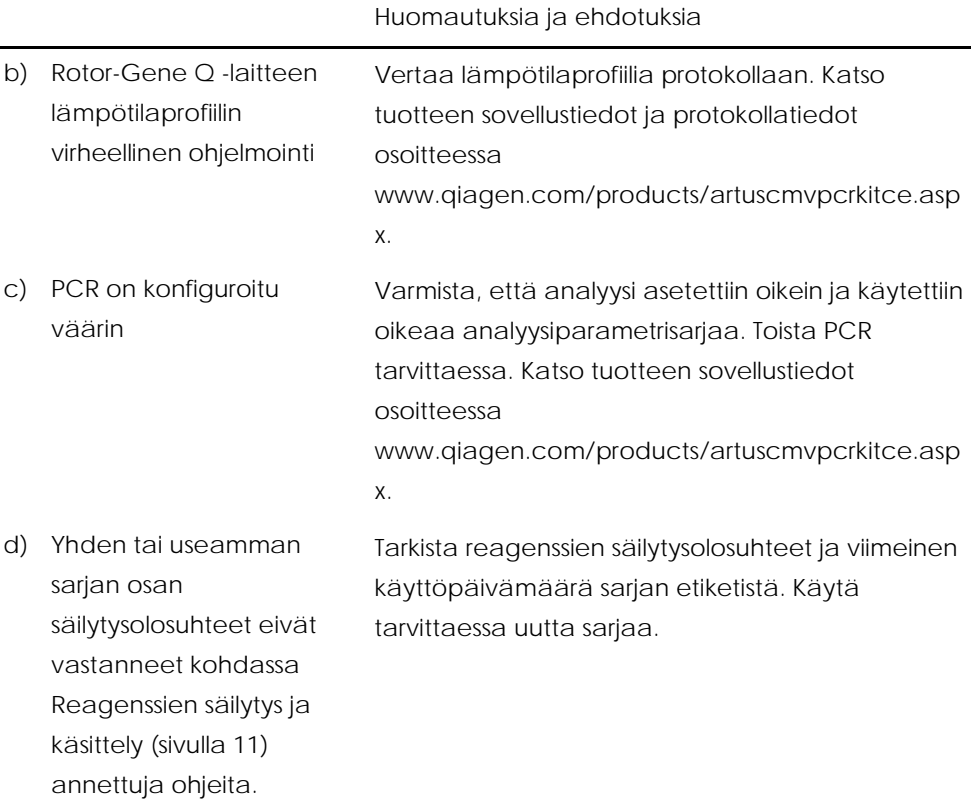

e) *artus* CMV QS-RGQ -sarjan käyttöaika on umpeutunut Tarkista reagenssien säilytysolosuhteet ja viimeinen käyttöpäivämäärä sarjan etiketistä. Käytä tarvittaessa uutta sarjaa.

QIAsymphony DSP Virus/Pathogen -sarjalla tai QIAsymphony DSP DNA Mini -sarjalla puhdistetun negatiivisen plasmanäytteen sisäisen kontrollin heikko signaali tai signaalin puuttuminen fluoresenssikanavassa Cycling Yellow sekä samanaikainen signaalin puuttuminen kanavassa Cycling Green

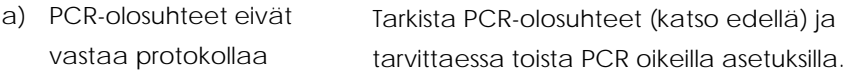

#### Huomautuksia ja ehdotuksia

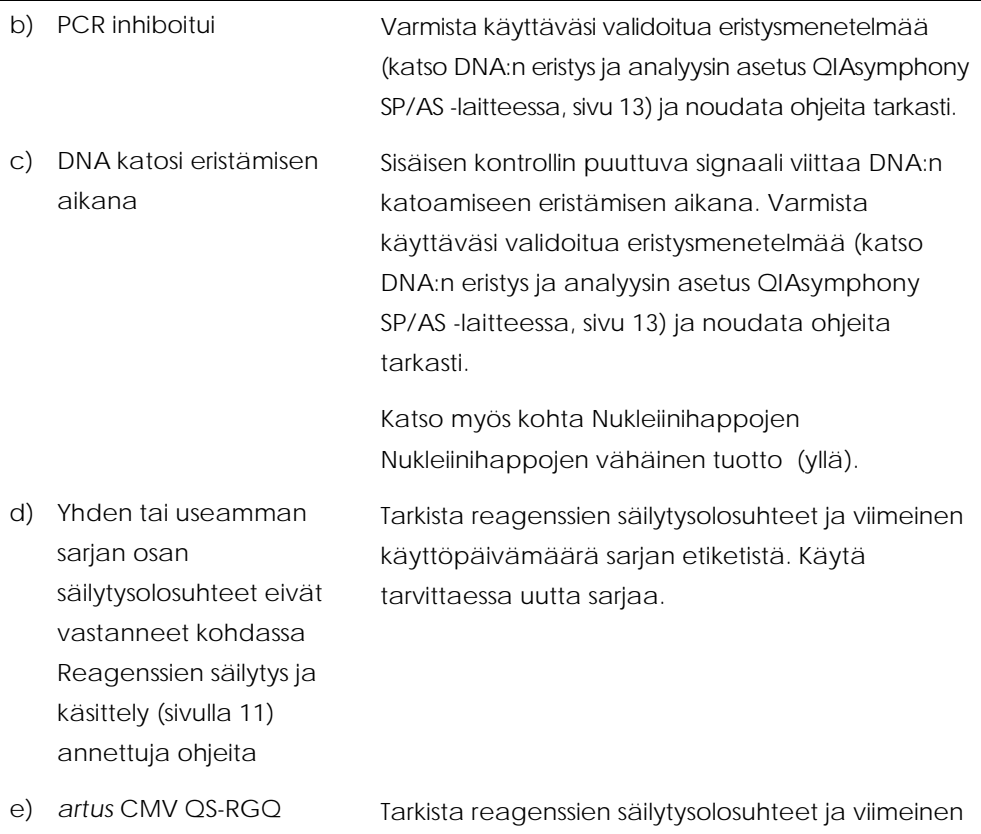

-sarjan käyttöaika on umpeutunut

käyttöpäivämäärä sarjan etiketistä. Käytä tarvittaessa uutta sarjaa.

#### Huomautuksia ja ehdotuksia

Negatiivisten kontrollien signaaleja analyyttisen PCR:n fluoresenssikanavassa Cycling Green

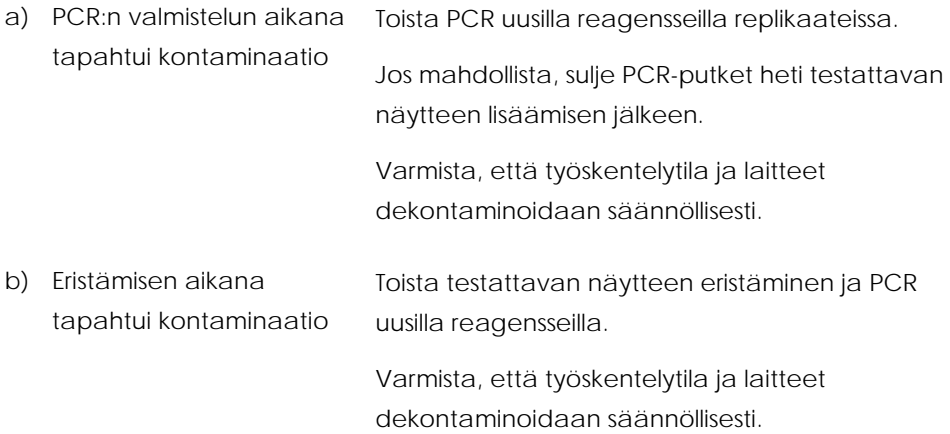

### <span id="page-27-0"></span>Laadunvarmistus

QIAGENin ISO-sertifioidun laadunhallintajärjestelmän mukaisesti jokainen *artus* CMV QS-RGQ -sarjan erä testataan määritettyjen spesifikaatioiden mukaisesti tuotteiden yhdenmukaisen laadun takaamiseksi.

### <span id="page-27-1"></span>Rajoitukset

Kaikkia reagensseja saa käyttää ainoastaan in vitro -diagnostiikassa.

Tätä tuotetta saavat käyttää ainoastaan henkilöt, jotka ovat saaneet erityisopastuksen

ja -koulutuksen in vitro -diagnostisiin toimenpiteisiin.

Optimaalisten PCR-tulosten takaaminen edellyttää käyttöoppaan tarkkaa noudattamista.

Kaikkien osien pakkauksiin ja etiketteihin painettuja viimeisiä käyttöpäivämääriä on noudatettava. Älä käytä vanhentuneita komponentteja.

Harvinaisissa tapauksissa mutaatiot virusgenomin erittäin konservoiduilla alueilla sarjan alukkeissa ja/tai koettimessa saattavat johtaa alikvantitointiin tai kyvyttömyyteen havaita bakteerit näissä tapauksissa. Analyysin mallin hyväksyttävyys ja suorituskyky tarkistetaan säännöllisesti.

### <span id="page-28-0"></span>Suorituskykyominaisuudet

*artus* CMV QS-RGQ -sarjan suorituskykyominaisuudet voit nähdä osoitteessa www.qiagen.com/products/artuscmvpcrkitce.aspx.

### <span id="page-28-1"></span>Merkinnät

Seuraava taulukko sisältää merkinnät, joita saattaa esiintyä etiketeissä tai tässä asiakirjassa.

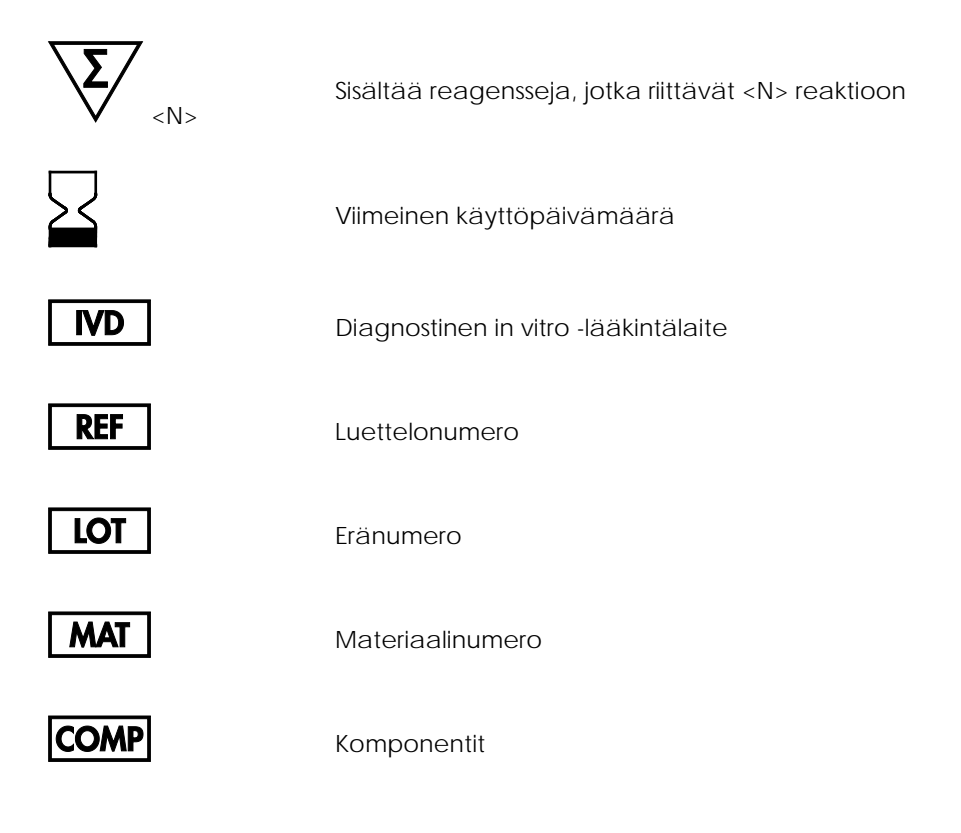

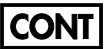

Sisältö

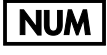

Numero

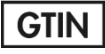

GTIN-numero

**Rn** R tarkoittaa käsikirjan versiota ja n on versionumero

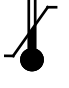

Lämpötilarajoitus

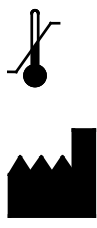

Valmistaja

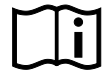

Katso käyttöohjeet

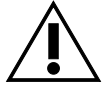

Huomio

Master

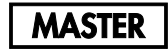

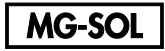

Magnesiumliuos

QS

Kvantitointistandardi

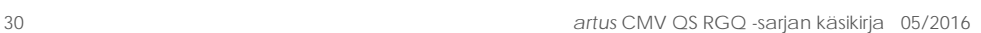

 $\overline{C}$ 

Sisäinen kontrolli

### <span id="page-30-0"></span>**Tilaustiedot**

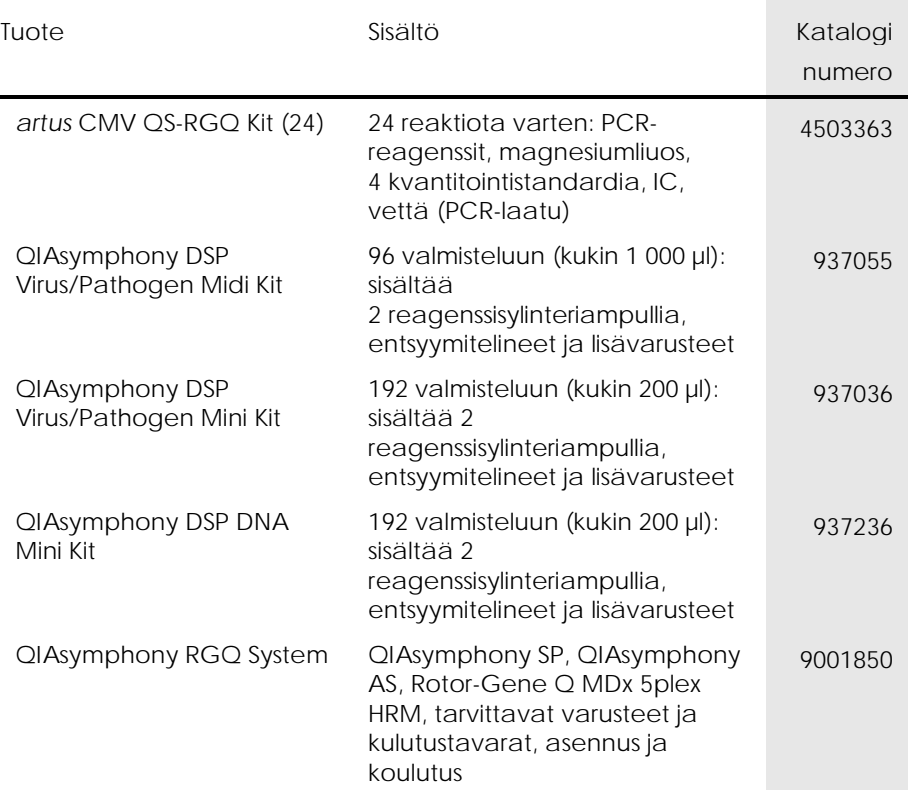

Voimassa olevat lisenssitiedot ja tuotekohtaiset vastuuvapauslausekkeet ovat saatavilla tuotekohtaisista QIAGEN-sarjojen käyttöoppaista tai käsikirjoista. QIAGENsarjojen käsikirjat ja käyttöoppaat löytyvät osoitteesta www.qiagen.com, tai niitä voi tiedustella QIAGENin teknisestä huollosta tai paikalliselta jälleenmyyjältä.

Tämä sivu on jätetty tarkoituksella tyhjäksi.

Hankittuaan tämän tuotteen ostajalla on oikeus käyttää sitä diagnostisiin palveluihin ihmisten in vitro -diagnostiikassa. Tämän erityisen käyttöoikeuden lisäksi osto ei oikeuta mihinkään muuhun yleiseen patenttiin tai käyttöoikeuteen.

Tavaramerkit: QIAGEN®, Sample to Insight®, QIAsymphony®, *artus*®, Rotor-Gene® (QIAGEN Group). Tässä asiakirjassa käytettyjen rekisteröityjen nimien, tavaramerkkien jne. ei katsota olevan lakisääteisen suojan ulkopuolisia edes silloin, kun niitä ei ole erikseen sellaisiksi mainittu.

*artus* CMV QS-RGQ -sarja on CE-merkitty diagnostinen sarja in vitro -diagnostiikkaan tarkoitetuista lääkinnällisistä laitteista annetun direktiivin 98/79/EY mukaisesti. Ei saatavana kaikissa maissa.

*artus* CMV QS-RGQ -tarvikesarjan rajoitettu käyttöoikeussopimus

Tämän tuotteen käyttö tarkoittaa ostajan tai käyttäjän suostumusta noudattaa seuraavia ehtoja:

- 1. Tuotetta saa käyttää ainoastaan tuotteen mukana toimitettujen asiakirjojen ja tämän käyttöoppaan ohjeiden mukaan, ja sen kanssa saa käyttää vain sarjan sisältämiä komponentteja. QIAGEN ei myönnä lisenssiä mihinkään aineettomaan omaisuuteensa, eikä tämän sarjan oheisia komponentteja saa käyttää tai liittää muihin komponentteihin, jotka eivät sisälly tähän sarjaan, kuten tuotteen mukana toimitetuissa asiakirjoissa, tässä käyttöoppaassa ja lisämateriaalissa mainitaan. Ne ovat saatavilla osoitteesta www.qiagen.com. Osa lisämateriaalista on QIAGEN-käyttäjien toisille QIAGEN-käyttäjille laatimaa. QIAGEN ei ole testannut tai tarkistanut kyseistä materiaalia. QIAGEN ei anna takuuta lisämateriaalille eikä takaa, ettei se loukkaa kolmansien osapuolten oikeuksia.
- 2. Muutoin kuin nimenomaisesti ilmoitettujen käyttöoikeuksien osalta QIAGEN ei takaa, että tämä tarvikesarja ja/tai sen käyttäjät eivät loukkaa kolmansien osapuolten oikeuksia.
- 3. Tämä sarja ja sen komponentit on lisensoitu kertakäyttöön, eikä niitä saa käyttää uudelleen, kunnostaa tai myydä eteenpäin.
- 4. QIAGEN kiistää nimenomaisesti kaikki käyttöoikeudet, suorat tai epäsuorat, joita ei ole tässä nimenomaisesti ilmoitettu.
- 5. Sarjan ostaja ja käyttäjä suostuvat siihen, että he eivät ryhdy tai anna kenellekään toiselle lupaa ryhtyä toimenpiteisiin, jotka saattavat<br>aiheuttaa tai edistää mitään yllä kiellettyä toimintaa. QIAGEN voi kääntyä mink tämän rajoitetun lisenssisopimuksen kiellot ja saada hyvityksen kaikista valmistelu- ja oikeuskuluista (asianajopalkkiot mukaan lukien), kun tarkoituksena on tämän rajoitetun lisenssisopimuksen tai sarjaan ja/tai sen komponentteihin liittyvien immateriaalioikeuksien täytäntöönpano.

Katso päivitetyt käyttöoikeusehdot osoitteest[a www.qiagen.com.](http://www.qiagen.com/)

HB-0356-006 1060926 154023595 05/2016

© 2010-2016 QIAGEN, kaikki oikeudet pidätetään.

Tilaukset www.qiagen.com/shop | Tekninen tuki support.qiagen.com | Verkkosivusto www.qiagen.com